# **Task Scheduler**

Last Modified on  $03/11/20248:443$ 

Technical Details and [Integration](http://kb.infinitecampus.com/#technical-details-and-integration) | Tool [Rights](http://kb.infinitecampus.com/#tool-rights) | [Scheduled](http://kb.infinitecampus.com/#scheduled-task-list-editor) Task List Editor | [Create](http://kb.infinitecampus.com/#create-a-new-task) a New Task | Field [Definitions](http://kb.infinitecampus.com/#field-definitions) | Batch Queue [Maintenance](http://kb.infinitecampus.com/#batch-queue-maintenance-task) Task | Data [Warehouse](http://kb.infinitecampus.com/#data-warehouse-tasks) Tasks | [Custom](http://kb.infinitecampus.com/#custom-district-tasks) District Tasks

Tool Search: Task Scheduler

The Task Scheduler tool allows users to schedule and manage automated system tasks. For example, the Task Scheduler can be used to regulate and execute the following types of tasks:

- **Built-in system tasks** maintenance, data exchange, Campus processes
- **Custom maintenance tasks** user-created tasks (e.g., attendance, grading, user management)
- **Reporting** including district, state, custom, SQL, etc.

Use the Task Scheduler tool to set the dates and times for running SQL queries or Prism URL calls from the Campus database. Recurring tasks may be set to run hourly, daily, weekly or on monthly rotations. One-time tasks may also be scheduled.

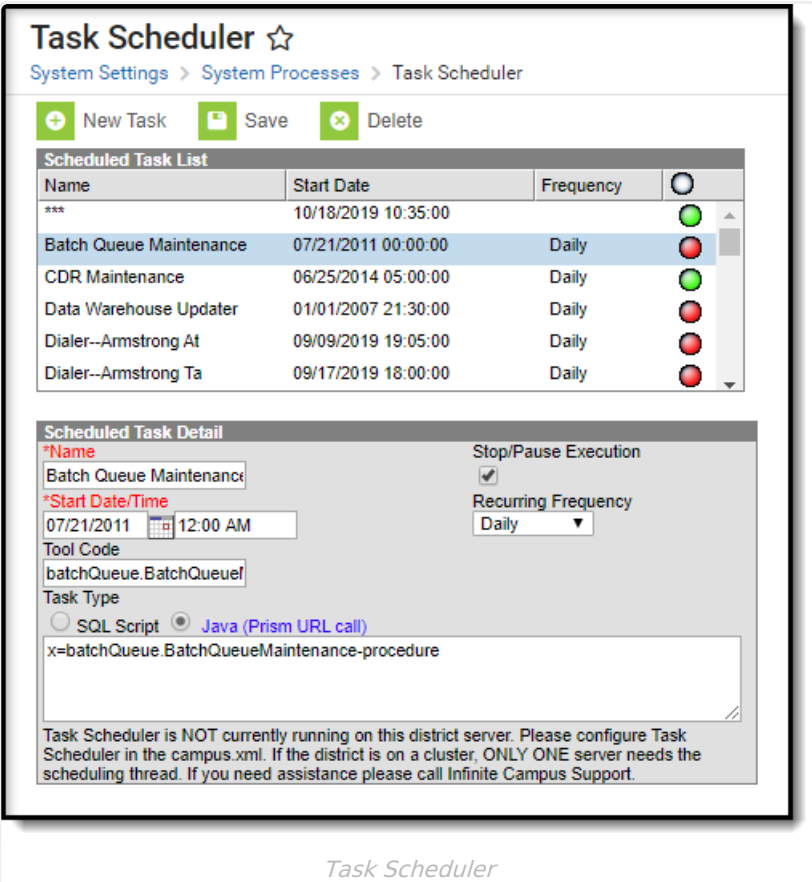

Several areas of the Campus product rely on the taskScheduler for functional purposes, including:

- Batch [Queue](https://kb.infinitecampus.com/help/batch-queue) **-** The Batch [Queue](https://kb.infinitecampus.com/help/batch-queue) / Admin [Queue](https://kb.infinitecampus.com/help/batch-queue-admin) tools use the task scheduler for scheduled maintenance of batch reports.
- Data [Warehouse](https://kb.infinitecampus.com/help/data-warehouse-settings) The task scheduler is used to schedule and trigger periodic refreshes of the

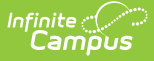

Data Warehouse tools.

- **[Point](https://kb.infinitecampus.com/help/point-of-sale-pos) of Sale** Districts using Point of Sale tools and functionality will see a scheduled task for messaging between the student system and the POS terminal application. This task updates balances to allow the POS terminals and a patron's journal account to reflect the same balance. This task is read-only and does not allow end user modifications; it is for viewing purposes only.
- [Voice](https://kb.infinitecampus.com/help/messenger-with-voice---setup-and-details) **and/or** Email [Messenger](https://kb.infinitecampus.com/help/messenger-setup) The task scheduler allows scheduling and maintenance of message delivery. Attendance and behavior messages are scheduled and triggered by userdefined settings in the Task Scheduler tool.

## **Technical Details and Integration**

The Task Scheduler tool represents the *taskScheduler* element of the campus.xml file. The taskScheduler element executes a variety of system tasks required for optimal use of the Campus system. Infinite Campus Hosting staff enables the *taskScheduler* element and creates built-in tasks, as necessary for Campus system use.

When the taskScheduler is enabled, it allows a district to schedule and manage automated tasks through the System Administration > Preferences > Task Scheduler tool.

The taskScheduler is enabled when its value is set to "true" within the campus.xml file.

If using an application server pool, only one server in the pool should have taskScheduler enabled. Infinite Campus hosting generally enables *taskScheduler* on the first application server in a server pool.

## **Tool Rights**

Users who define and schedule tasks in the Task Scheduler need full access rights (**RWAD**) to the tool.

Rights to the Task Scheduler tool should be restricted. Modifying Task Scheduler settings could seriously affect server performance and data processes. Preferably, only a system administrator should have rights to this tool.

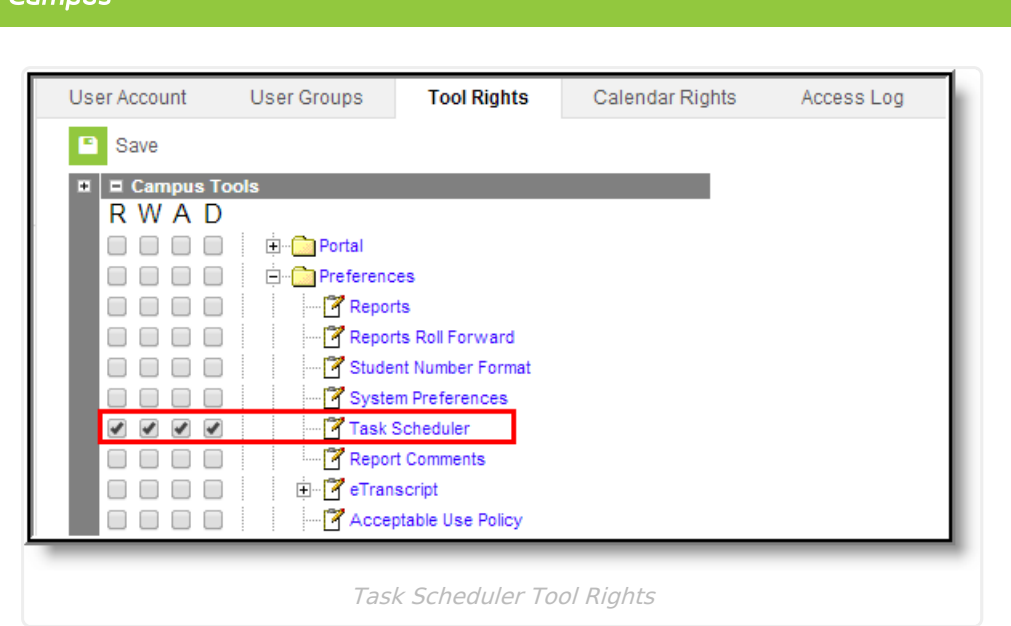

## **Scheduled Task List Editor**

The Scheduled Task List editor on the Task Scheduler tool displays a list of existing, active and inactive tasks.

The task list displays a green or red circle to indicate the status of the task.

- A green circle indicates the task is currently active.
- A red circle indicates the task is currently inactive. If a task is red (inactive), the Stop/Pause Execution check box is flagged on the task or the taskScheduler is not enabled.

At the bottom of the Schedule Task Detail editor is a message that indicates whether or not the taskScheduler is enabled.

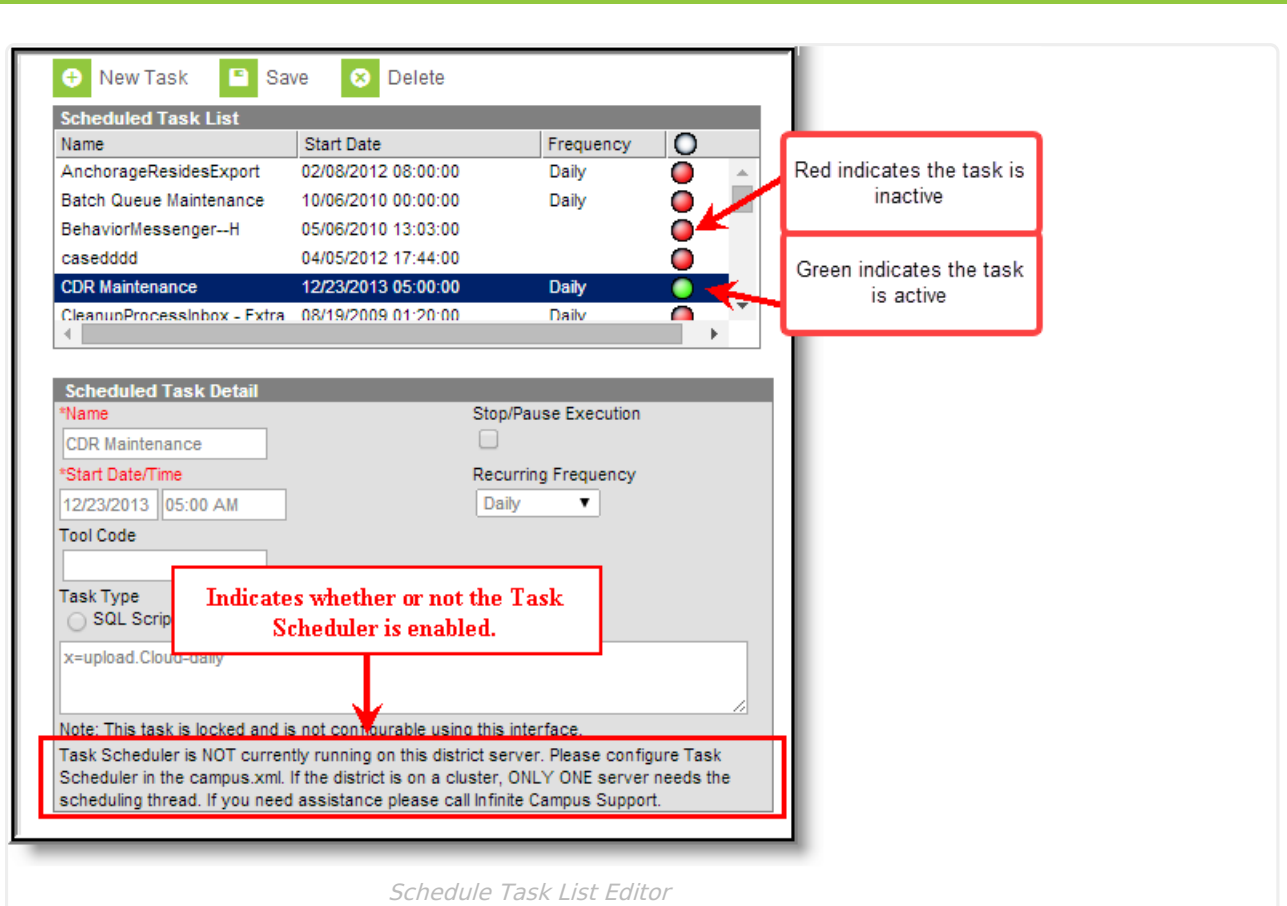

## **Create a New Task**

Infinite<br>Campus

New tasks are only created for custom district/state procedures. Tasks needed for functionality of other Campus tools already exist within Campus.

Both custom and built-in tasks are shown in the Scheduled Task List editor. Certain built-in tasks are for viewing purposes only, and cannot be modified.

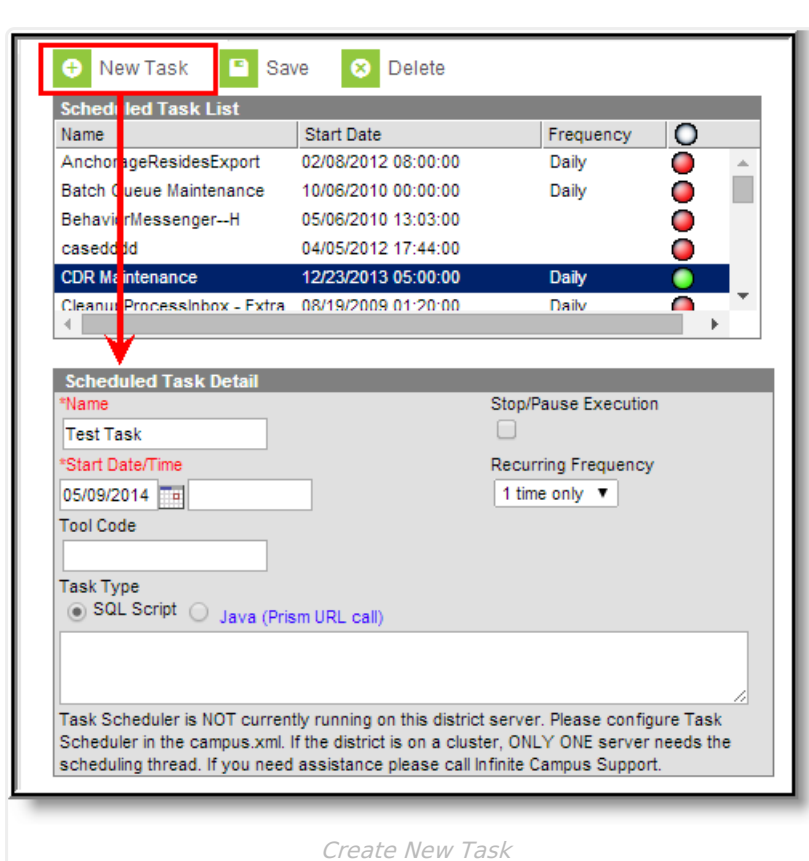

Infinite<br>Campus

- 1. Select the **New Task** icon from the action bar. The **Scheduled Task Detail** editor displays.
- 2. Enter information in the required **Name** and **Start Date/Time** fields. Indicate **AM** or **PM** for time field.
- 3. Select a **Task Type (SQL Script or Java)** .
- 4. Enter the commands/script in the text box below the **Task Type**.
- 5. Complete additional, non-required fields as necessary.
- 6. Click the **Save** button when finished.

### **Field Definitions**

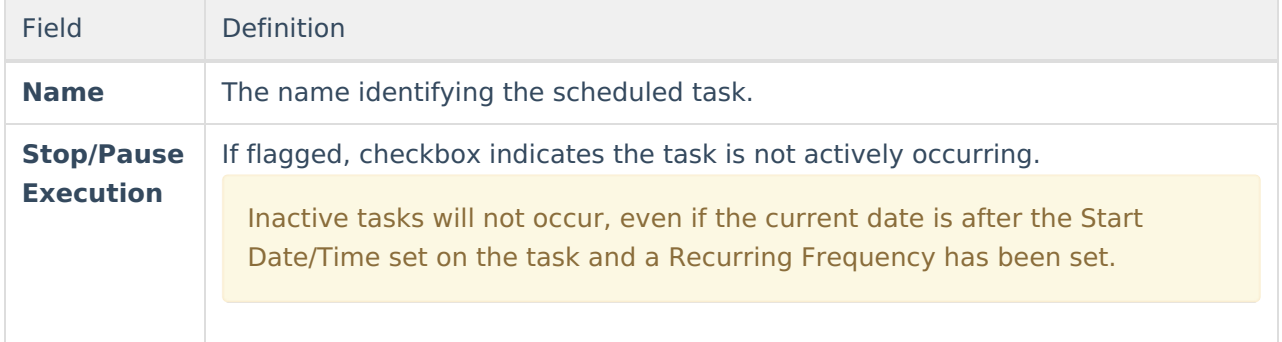

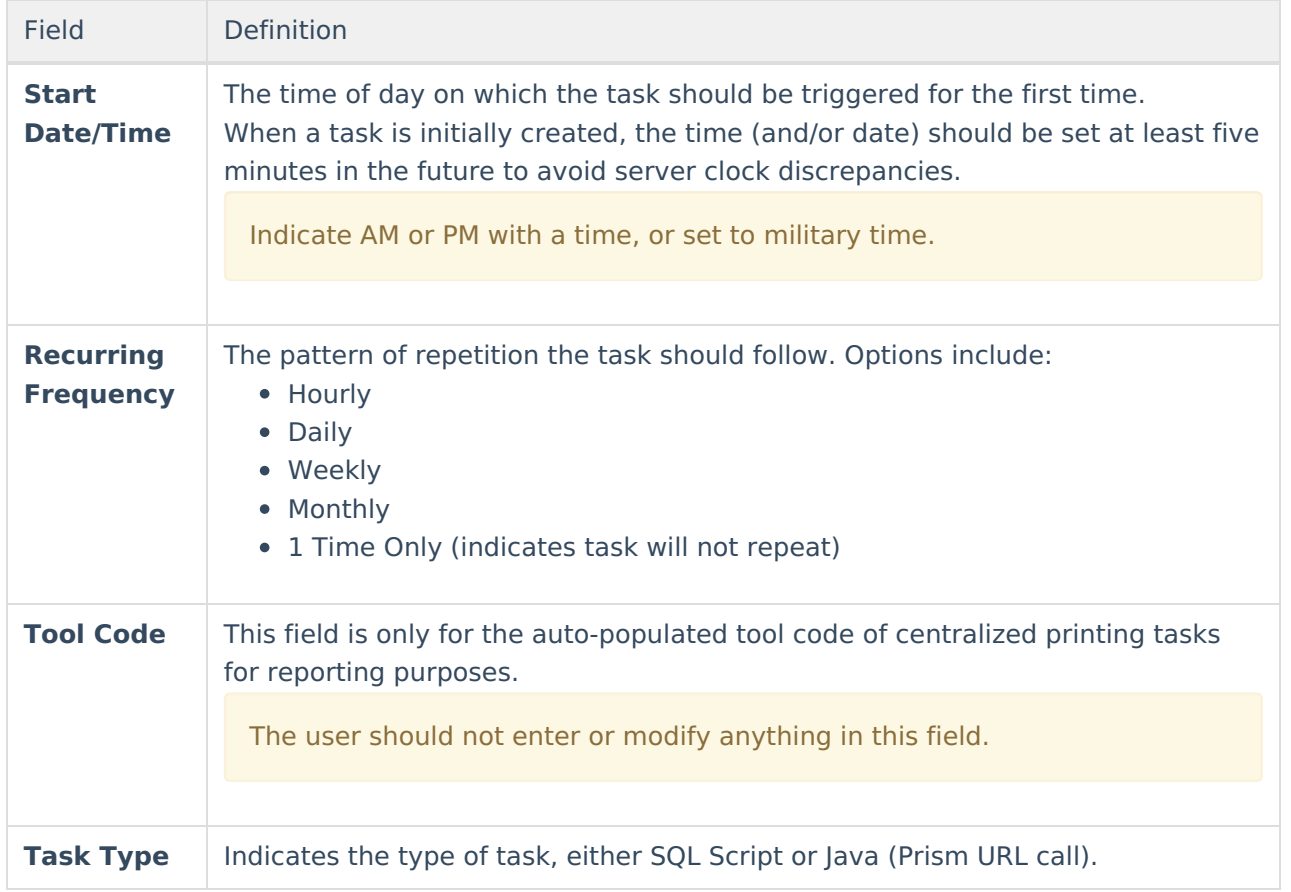

# **Batch Queue Maintenance Task**

The Batch Queue Maintenance task is an automated task that deletes old reports from the Batch Queue / Admin [Queue](https://kb.infinitecampus.com/help/batch-queue-admin) tools. If this task is applicable to a [district/state,](https://kb.infinitecampus.com/help/batch-queue) it will appear in the Task Scheduler.

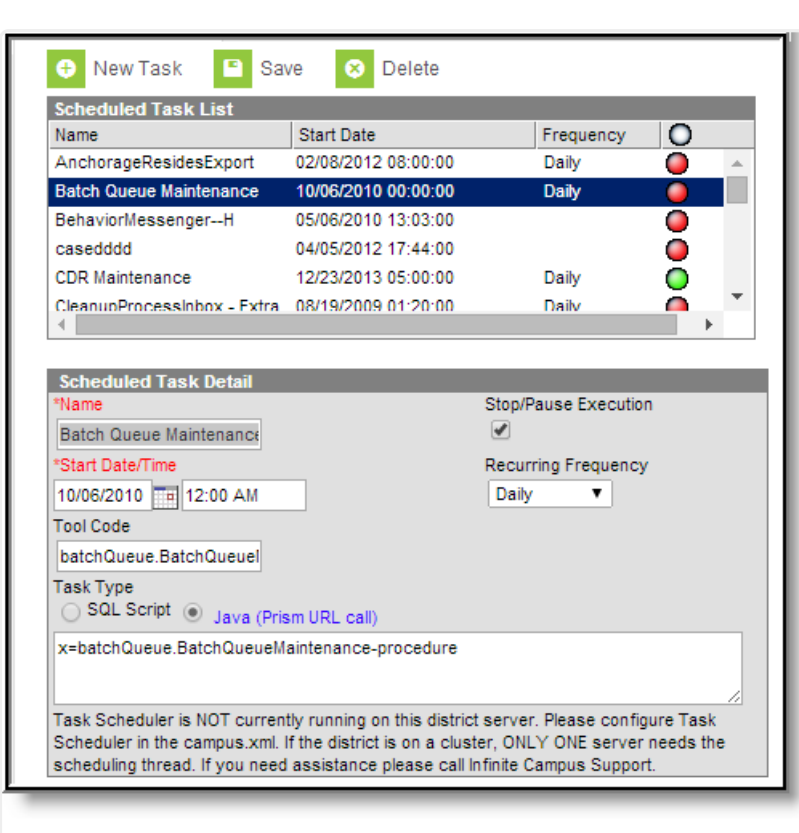

Batch Queue Maintenance Task

This task will clear completed reports from the Batch [Queue](https://kb.infinitecampus.com/help/batch-queue) / Admin [Queue](https://kb.infinitecampus.com/help/batch-queue-admin) tools after it has exceeded the maximum number of days for which it is allowed to remain. The maximum number of days is set in the **Batch Queue Expiration Days** field of the System [Preferences](https://kb.infinitecampus.com/help/system-preferences-district).

When a report is deleted from the Batch [Queue](https://kb.infinitecampus.com/help/batch-queue) / Admin [Queue](https://kb.infinitecampus.com/help/batch-queue-admin) tools by this task, the details of its generation still appear on the Batch [Queue](https://kb.infinitecampus.com/help/batch-queue) / Admin [Queue](https://kb.infinitecampus.com/help/batch-queue-admin) tools for tracking purposes (though the report itself was deleted).

The default setting of the Batch Queue Maintenance task sets it to execute every night at midnight. As necessary, execution settings for this task may be modified. This task can be deleted from the Scheduled Task List, however, it will be automatically rebuilt the next time the application server is restarted. If this task should be disabled, the **Stop/Pause Execution** checkbox should be marked.

#### **View Reports Scheduled for Deletion**

Each report displayed in the Batch [Queue](https://kb.infinitecampus.com/help/batch-queue) / Admin [Queue](https://kb.infinitecampus.com/help/batch-queue-admin) tools will display its specific deletion date in the **Expires After** field of the Batch Queue Detail editor. This is the date the report will be removed from the queue, as long as the Batch Queue Maintenance task is executed on that date. If the maintenance task is not executed on that date, the report will be deleted the next time the maintenance task runs.

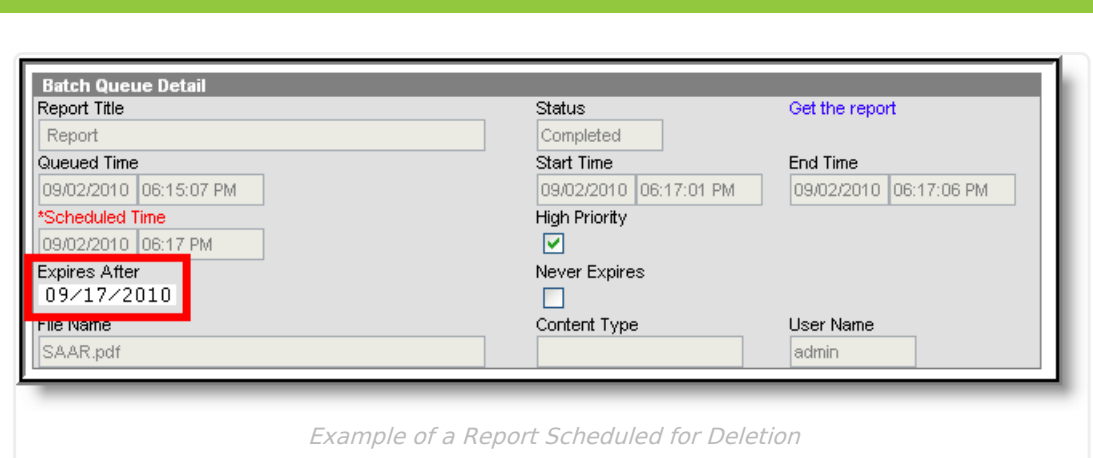

Any report that has been manually excluded from the deletion process will NOT be deleted by the Batch Queue Maintenance task. These reports will have the **Never Expires** checkbox marked and the **[Expires](https://kb.infinitecampus.com/help/batch-queue-admin) Date** crossed out within the Batch Queue Detail editor of the Batch [Queue](https://kb.infinitecampus.com/help/batch-queue) / Admin Queue tool.

When a report is deleted from the Batch [Queue](https://kb.infinitecampus.com/help/batch-queue) / Admin [Queue](https://kb.infinitecampus.com/help/batch-queue-admin) tools by this task, the details of its generation will still appear on the Batch Queue [History](https://kb.infinitecampus.com/help/history-admin-batch-queue) tab for tracking purposes (though the report itself was deleted).

## **Data Warehouse Tasks**

A scheduled task that assists data backup on behalf of the Data [Warehouse](https://kb.infinitecampus.com/help/data-warehouse-settings) Settings tools may exist within the Task Scheduler, called Data Warehouse Updater Task.

Users of data warehousing will see a read-only **Data Warehouse Updater** scheduled task. When applicable, Infinite Campus staff will insert this task for a customer.

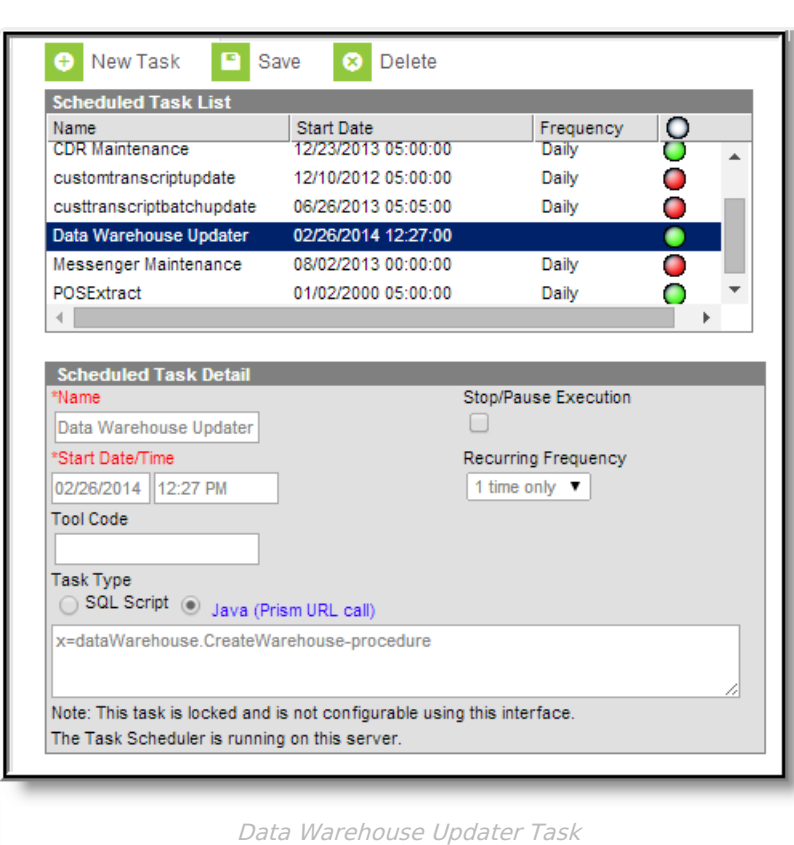

Infinite  $c$  (  $\angle$ 

## **Custom District Tasks**

The following examples are custom district tasks that may be useful for Campus system administrators.

Infinite Campus highly recommends that these custom tasks be tested in a non-production site before implementing custom tasks on a live site.

This section includes example queries for the following custom district tasks:

- Update Unknown Absences to [Unexcused](https://kb.infinitecampus.com/help/task-scheduler#update-unknown-absences-to-unexcused-absences) Absences
- Insert "NA" for [Grading](https://kb.infinitecampus.com/help/task-scheduler#insert-%2522na%2522-for-grading-scores) Scores
- Delete "NA" [Grading](https://kb.infinitecampus.com/help/task-scheduler#delete-%2522na%2522-grading-scores) Scores
- Update [Custom](https://kb.infinitecampus.com/help/task-scheduler#update-custom-tabs-with-custom-district-data) Tabs with Custom District Data
- Hide [Administrator](https://kb.infinitecampus.com/help/task-scheduler#hide-administrator-passwords) Passwords
- Delete Scores from [Grading](https://kb.infinitecampus.com/help/task-scheduler#delete-scores-from-grading-task) Task
- Update Special Education Exit Dates with [Enrollment](https://kb.infinitecampus.com/help/task-scheduler#update-special-education-exit-dates-with-enrollment-exit-dates) Exit Dates
- Update the Special [Education](https://kb.infinitecampus.com/help/task-scheduler#update-the-special-education-exit-reason) Exit Reason
- Remove Course from [Transcript's](https://kb.infinitecampus.com/help/task-scheduler#remove-course-from-transcript%25E2%2580%2599s-cumulative-gpa) Cumulative GPA
- Force Staff [Password](https://kb.infinitecampus.com/help/task-scheduler#force-staff-password-changes) Changes

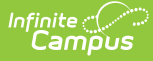

#### **Update Unknown Absences to Unexcused Absences**

This query can be used to update all existing unknown absences to unexcused absences.

The district must change the codes at the end of the SET/CASE statement to the codes appropriate to the district.

UPDATE a SET a.excuseid = case COALESCE(x.status, a.status) WHEN 'A' THEN (SELECT AE.excuseid FROM AttendanceExcuse AE WHERE a.calendarid = ae.calendarid AND ae.[code]  $=$  'AU') WHEN 'T' THEN (SELECT AE.excuseid FROM AttendanceExcuse AE WHERE a.calendarid = ae.calendarid AND ae.[code]  $=$  'TU') END FROM dbo.Attendance a LEFT OUTER JOIN dbo.AttendanceExcuse x ON x.excuseID = a.excuseID AND x.calendarID = a.calendarID INNER JOIN calendar c ON c.calendarid = a.calendarid INNER JOIN schoolyear sy on sy.endyear = c.endyear WHERE (a.excuse is null and x.excuse is null) AND sy.active=1

#### **Insert "NA" for Grading Scores**

This query inserts "NA" for a score and a NULL percent for a specific task and calendar.

```
UPDATE gradingScore
SET score = 'NA', [percent] = NULL
WHERE taskID = '4' and calendarID = '38'
```
#### **Delete "NA" Grading Scores**

This query deletes "NA" and NULL percent grading scores.

DELETE gradingscore WHERE taskID =  $'4'$ AND calendarID <> '38' AND score = 'NA' AND [percent] IS NULL AND comments IS NULL

#### **Update Custom Tabs with Custom District Data**

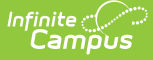

This query is an example of updating a custom tab with data from a custom district table (generally,this data is from another software application and has been inserted into the Custom District table by matching personIDs).

```
INSERT INTO customstudent (personid,attributeid,[value],[date])
SELECT personID,287,1,getdate()
FROM MyCustomStudentTable mcst
WHERE mcst.specificValue = 'M'
```
#### **Hide Administrator Passwords**

This query sets the password to "REMOVE" for a specific list of users in the logged transaction file and hides the administrator passwords from people who have rights to user security tools.

UPDATE securityAccess SET password = 'REMOVE' FROM securityAccess WHERE username IN ('AdminUser1','AdminUser2','AdminUser3','AdminUser3')

#### **Delete Scores from Grading Task**

This query deletes all scores for a specific task; e.g., removing eligibility scores weekly so teachers can re-post to the same task without needing to create "W1 eligibility," "W2 Eligibility," "W3Eligibility" tasks.

```
DELETE
FROM GradingScore
WHERE taskID = '7'
```
#### **Update Special Education Exit Dates with Enrollment Exit Dates**

This query updates special education exit dates with the enrollment exit dates for the current school year and a specific end status.

UPDATE enrollment SET enrollment.spedExitDate = e.enddate FROM enrollment e INNER JOIN calendar c ON e.calendarID = c.calendarID INNER JOIN schoolyear sy ON c.endyear = sy.endyear WHERE e.enddate IS NOT NULL AND e.specialEdStatus = 1 AND e.spedExitDate IS NULL AND sy.active = 1 AND e.endStatus NOT LIKE 'S%'

#### **Update the Special Education Exit Reason**

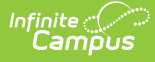

This query updates the special education exit reason with specific codes depending on the enrollment end status.

UPDATE enrollment

SET enrollment.spedExitReason = Case e.endStatus WHEN 'W1' THEN '5'

WHEN 'W10' THEN '5'WHEN 'W9' THEN '5' WHEN 'W7' THEN '2' WHEN 'W8' THEN '4' WHEN 'W6' THEN '3'ELSE '7' END FROM enrollment eINNER JOIN calendar c ON e.calendarID = c.calendarID

INNER JOIN schoolyear sy ON c.endyear = sy.endyear

WHERE e.enddate IS NOT NULL AND e.specialEdStatus = 1 AND e.spedExitReason IS NULL

AND sy.active = 1 AND e.spedExitDate = e.enddate AND e.endStatus NOT LIKE 'S%'

#### **Remove Course from Transcript's Cumulative GPA**

This query gives a course a GPA weight of NULL so the course does not affect the transcript's cumulative GPA calculations.

```
UPDATE transcriptcourse
SET gpaweight = null
WHERE score IN ('P','F','6','8','9')
AND gpaweight IS NOT NULL
```
#### **Force Staff Password Changes**

Updates the force change passwords for employees (other than the administrator account).

```
UPDATE ua
SET ua.forcechangepassword = 1FROM useraccount ua
INNER JOIN EmploymentAssignment ea ON ea.personID = ua.personID
AND (ea.startdate <= GETDATE() AND (ea.enddate IS NULL OR ea.enddate >=GETDATE()))
WHERE 1=1and (ua.homepage <> 'portal/main.xsl' or ua.homepage is NULL) AND ua.username NOT IN ('AdminUser1','AdminUse
r2','AdminUser3','AdminUser3')
```